# **Table of Contents**

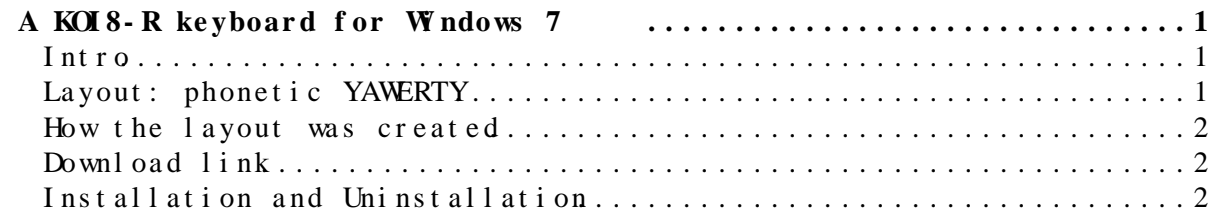

## **A KOI8-R keyboard for Windows 7**

#### <span id="page-1-1"></span><span id="page-1-0"></span>**Intro**

- The keyboard described below allows one to *type russian letters in the KOI8-R encoding*.
- One may need a koi8-r typing when working with such programs as *emacs*, *SSH Client* etc.

#### <span id="page-1-2"></span>Layout: phonet i c YAWERTY

The layout is a version of a *phonetic YAWERTY* one.

It is described in the text file (koi8-r encoding!) :

- [file version with unix end-of-line style](https://twiki.cern.ch/twiki/pub/Main/AVFedotovHowToWindows7Koi8rKeyboard/130317.keyboard_layout.koi8r_txt) ,
- [file version with windows end-of-line style](https://twiki.cern.ch/twiki/pub/Main/AVFedotovHowToWindows7Koi8rKeyboard/130317.keyboard_layout.koi8r_txt_win) .

Here is a *graphical* snapshot of the text file visualised using the *`ROL KOI8* courier' font (<http://www.fontyukle.net/en/ROL+KOI8+Courier.ttf><sup>2</sup>):

A russian phonetic keyboard layuot

The table below shows the values of different keys depending on the modifier key (no, shift, or AltGr; AltGr = RightAlt is equivalent to Ctrl+Alt).

The layout is a version of YAWERTY layout with the assignment of russian letters soft sign', Ha' and<br>
'Ch' to the keys 'x', 'h', '=' respectively -- as, in<br>
particular, in the linux package 'xruskb'.

```
key 2234567890--
modi- value
fier
     m1234567890-ys
noshift D! LL$%eE*()_U9
AltGr
          Nº ЪъЁё
     qwertyuiop[]
п
     явертыуиопшщ
no
shift ЯВЕРТЫУИОПШЩ
AltGr E
     asdfghjkl;'
     асдфгхйкл;'
no
shift АСДФГХЙКЛ:"
AltGr
     z xcvbnm, . / \,
```
зьцжбнм, ./ no shift 3bUXBHM<>? AltGr

#### <span id="page-2-0"></span>**How the layout was created**

The program to install the layout, has been created with the help of *MSKLC* ( *MS Keyboard Layout Creator 1.4* , see <http://msdn.microsoft.com/en-us/goglobal/bb964665.aspx> $\mathbb{Z}$ ) by copying russian letters with the mouse from the above text file and pasting them (via Ctrl-V) in the MSKLC window as corresponding key values.

### <span id="page-2-1"></span>**Download link**

- **Download**: **[kbd\\_koi8r\\_yawerty\\_af.zip](https://twiki.cern.ch/twiki/pub/Main/AVFedotovHowToWindows7Koi8rKeyboard/kbd_koi8r_yawerty_af.zip)**
- Unzip

#### <span id="page-2-2"></span>**Installation and Uninstallation**

There are two versions:

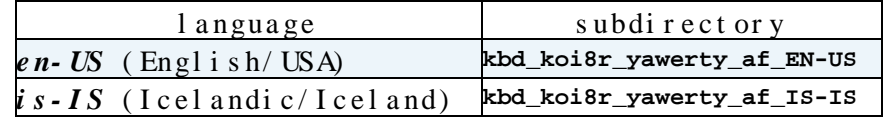

Each of them can be *installed* (as an *additional* keyboard layout for the corresponding language) by running an executable in the corresponding subdirectory:

#### **kbd\*\*k8y/setup.exe** .

*Uninstallation* is done by running the same **setup.exe** again.

The languages, *EN* and *IS*, look weird, but, unfortunately, the procedure *does not work for the ru-Ru* (Russian/Russia) language, therefore, *some* unnatural language had to be chosen quite arbitrarily.

After a layout has been installed on the system, a user can attach it to his/her environment via

*Control panel -> Languages...-> tab Languages and keyboards ->* • *Change keyboard -> Add -> ...*

The installed layout has the name  *"Ru koi8 yawerty"* under the corresponding language.

This topic: Main > AVFedotovHowToWindows7Koi8rKeyboard Topic revision: r2 - 2013-03-17 - Alexander Fedotov

Copyright &© 2008-2019 by the contributing authors. All [material](http://twiki.org/) [on this](http://www.perl.org/) collaboration platform is the property of the contributing authors. Ideas, requests, problems regarding TWki? [Send feedback](https://cern.service-now.com/service-portal/search.do?q=twiki)